# **Swing**

#### CSSE 221 Fundamentals of Software Development **Honors** Rose-Hulman Institute of Technology

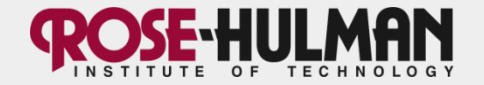

#### **Announcements**

- HW3 due now
- Main course page has link to resolving SVN conflicts
- Capsule teams for phases 2 and 3 posted on schedule
- Exam 1 is this Thursday, 7:00 9:00 PM, G315 & G317
- Questions on Arrays?

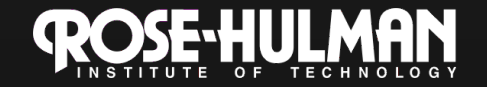

#### **This week: Fifteen assignment**

- Monday:
	- **Fifteen specification**
	- **GUIs using Java's Swing library**
	- **Intro to UML as a** *design* **tool**
	- **Start Fifteen**
- Tuesday:
	- EventListeners: responding to user input
	- Shape classes
- Thursday:
	- Anonymous listeners
	- Exam 1

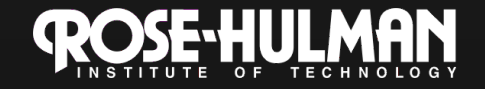

# **The Java Swing Library**

- Use for GUIs.
- JFrames, JTextBoxes, JButtons, JScrollPanes… what's available?
- What components will I need...
	- …now, for Fifteen?
	- …later, for a term project?
- Browse the *Visual Index to the Swing Components in Sun's* Java Tutorial. Follow this link to do so. http://download.oracle.com/javase/tutorial/ui/features/ components.html

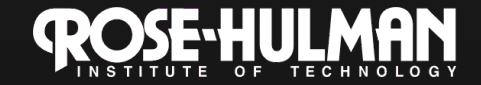

### **Classes**

- **JFrame**: top level. Can't draw on.
- **JComponents:** can draw on
- Subclasses of **JComponent**
	- **JPanel**: Use for organization
		- Use layouts to format layout
	- **JLabel**: non-interactive. getText(), setText()
	- **JTextField**: for data entry
	- **JTextArea**: like multi-line JTextField
	- **JButton**: generates *actions*
	- **JToggleButton**: superclass of JCheckBox, **JRadioButton**

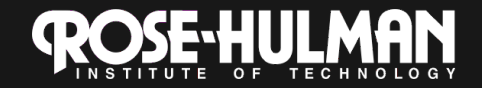

#### **JFrame**

- A simple window that contains the other GUI components
- Make sure to set visible **setVisible(true);**
- Setting the size **setSize(width, height);**
- Background Color **getContentPane().setBackground(Color);**

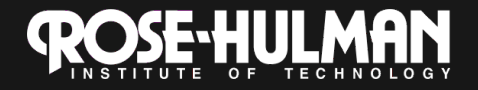

#### **JLabel**

- Displays text to user
- User cannot edit text
- Construction: **JLabel message = new JLabel(String text);**
- Methods:

**String text = message.getText(); message.setText(String text);** 

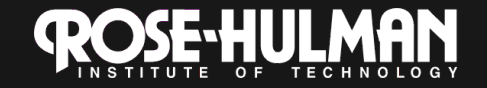

## **JTextField**

- Lets user enter or modify a single line of text
- Construction: **JTextField text = new JTextField(int nCharsWide);**
- Getting the Text: **String input = text.getText();**
- Setting text in a Text Field: **text.setText(String output);**

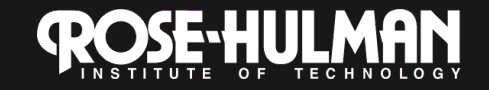

#### **JTextArea**

- Lets user enter or modify multiple lines of text.
- Constructors:

**text = new JTextArea(int rows, int columns); text = new JTextArea(String output); text = new JTextArea(String output, int rows, int columns);** 

• Useful methods: **String input = text.getText(); text.setText(String output); text.setEditable(Boolean editable); boolean editable = text.isEditable();** 

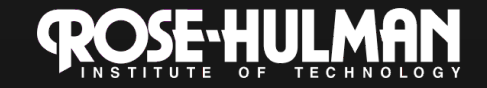

## **JButton**

- Used to let user execute action
- Construction: **JButton button = new JButton(String text);**
- Method:

**button.setBackground(Color color);** 

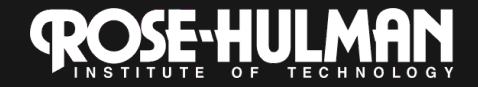

## **JPanel**

- Simple container that groups objects
- Meant to subdivide
- Creation Syntax: **JPanel panelName = new JPanel();**
- Useful attributes and methods **.setLayout(new Layout()); .add(component); .setBackground(Color color);**

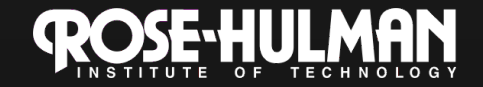

## **Layout Managers**

- Frames are organized by layout managers.
- Organizes the locations of the components within the frame
- Not only frames use layout managers, but Panels are also organized by layout managers.
- Allows for panels within panels.

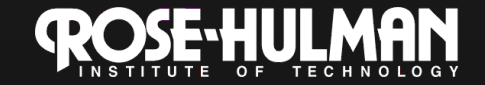

## **Layout: Flow Layout**

- Places the components from the left side to the right side.
- Wraps around the right side. **.setLayout(new FlowLayout());**
- No special add syntax.

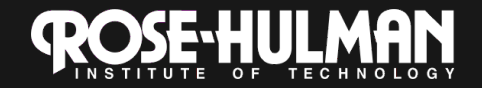

#### **Layout: Border Layout**

- North, South, East, West, Center
- setLayout(new BorderLayout());
- .add(component, BorderLayout.NORTH);

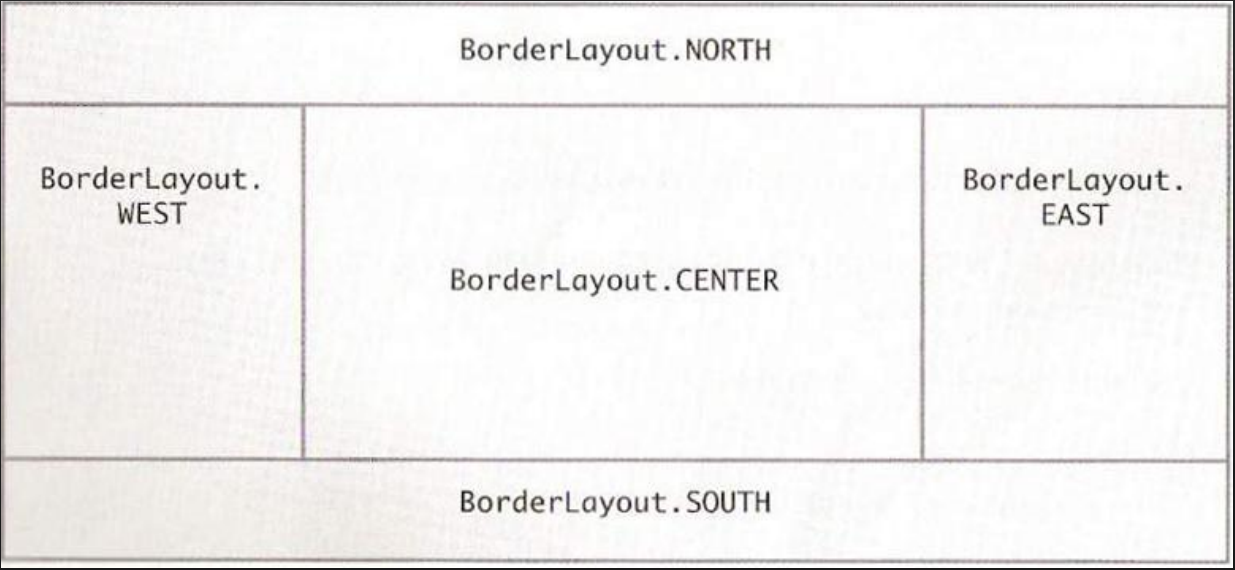

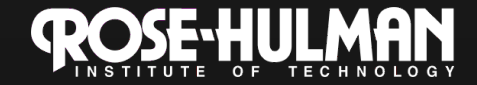

## **Layout: Grid Layout**

- Similar to flow in the left to right manner, but the grid that you define limits the size of any one component
- You can leave out a definite definition of how many rows or columns are in the grid.
- setLayout(new GridLayout(r,c));
- Adds in components from left to right, top to bottom. Cannot specify which block.

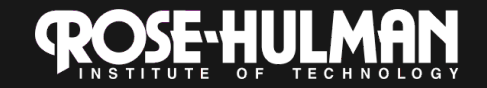

## **PaintComponent**

- Called automatically, no need to invoke it.
- Use repaint(); to force the paintComponent() method to execute.

**public void paintComponent(Graphics g) { super.paintComponent(g); Graphics2D g2 = (Graphics2D)g; this.setBackgroundColor(Color.RED); g2.draw(new Rectangle2D.Double(10,40,20,20));** 

**}** Prom where are x and y measured?

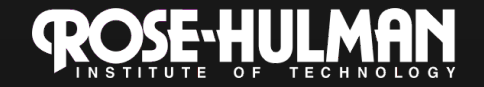

## **Alternative designs**

• I want a component to appear. Question: – Should I paint it? Add a new component?

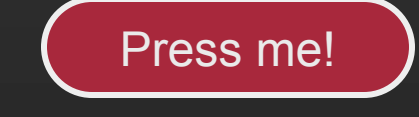

- Answer: It depends…
	- On how much control you want over its appearance
	- On how you want it to respond to events
- It's usually a tradeoff.

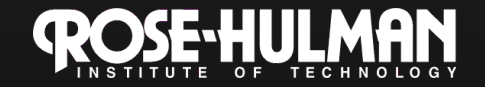

## **Finish quiz**

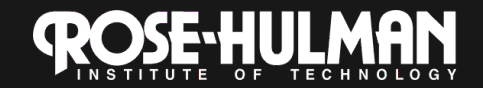

SwingDemo; can see detailed instructions online if you want

#### **Demo together**

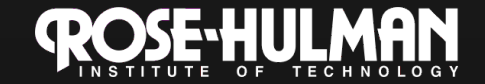

#### **Simplest Java Graphics Program**

```
import javax.swing.JFrame; 
public class EmptyFrameViewer { 
  public static void main(String[] args) {
    JFrame frame = new JFrame();
    frame.setSize(300,400); 
    frame.setTitle("An Empty Frame"); 
    frame.setDefaultCloseOperation(JFrame.EXIT_ON_CLOSE); 
    frame.setVisible(true); 
  } 
} 
                                                  Creates a graphics 
                                                     frame object 
                                                      Configures it 
                                                Tells Java to exit 
                                               program when user 
                        Display the frame Display the frame
```
## **Other Shapes**

- new Ellipse2D.Double(double x, double y, double w, double h)
- new Line2D.Double(double x1, double y1,<br>double x2, double y2)
- new Point2D.Double(double x, double y)
- new Line2D.Double(Point2D p1, Point2D p2)
- new Arc2D.Double(double x, double y,<br>double w, double h, double start, double extent, double start,
- Try these!

– Add an ellipse and both kinds of lines to MyComponent

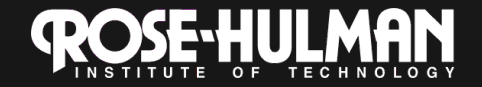

## **Adding Text**

- To add some text to a component: – graphics2.drawString("some text", x, y);
- You can change the font before drawing the text:
	- Font f = new Font("Times New Roman", Font.PLAIN, 72);

graphics2.setFont(f);

Style. Other alternatives are: Font.BOLD, Font.ITALIC, and Font.BOLD | Font.ITALIC

Font size in points

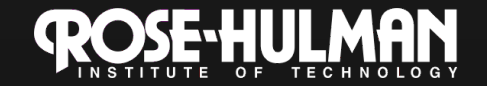

#### **Colors**

- To change the Graphics2D object's "pen" color:
	- $-$  Color  $c = ...;$  // see below graphics2.setColor(c);
- Lots of colors:
	- new Color(*red*, *green*, *blue*), all from 0 to 255
	- Color.RED, Color.WHITE, etc. (see Javadocs)
	- new Color(*red, green, blue, alpha*), all from 0 to 255. *alpha* is transparency
- To fill interior of shape:
	- graphics2.fill(box);

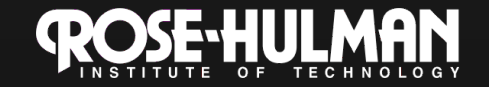

#### **"Fifteen"**

#### Arrays (especially 2D) Creating GUIs using Swing Responding to mouse clicks

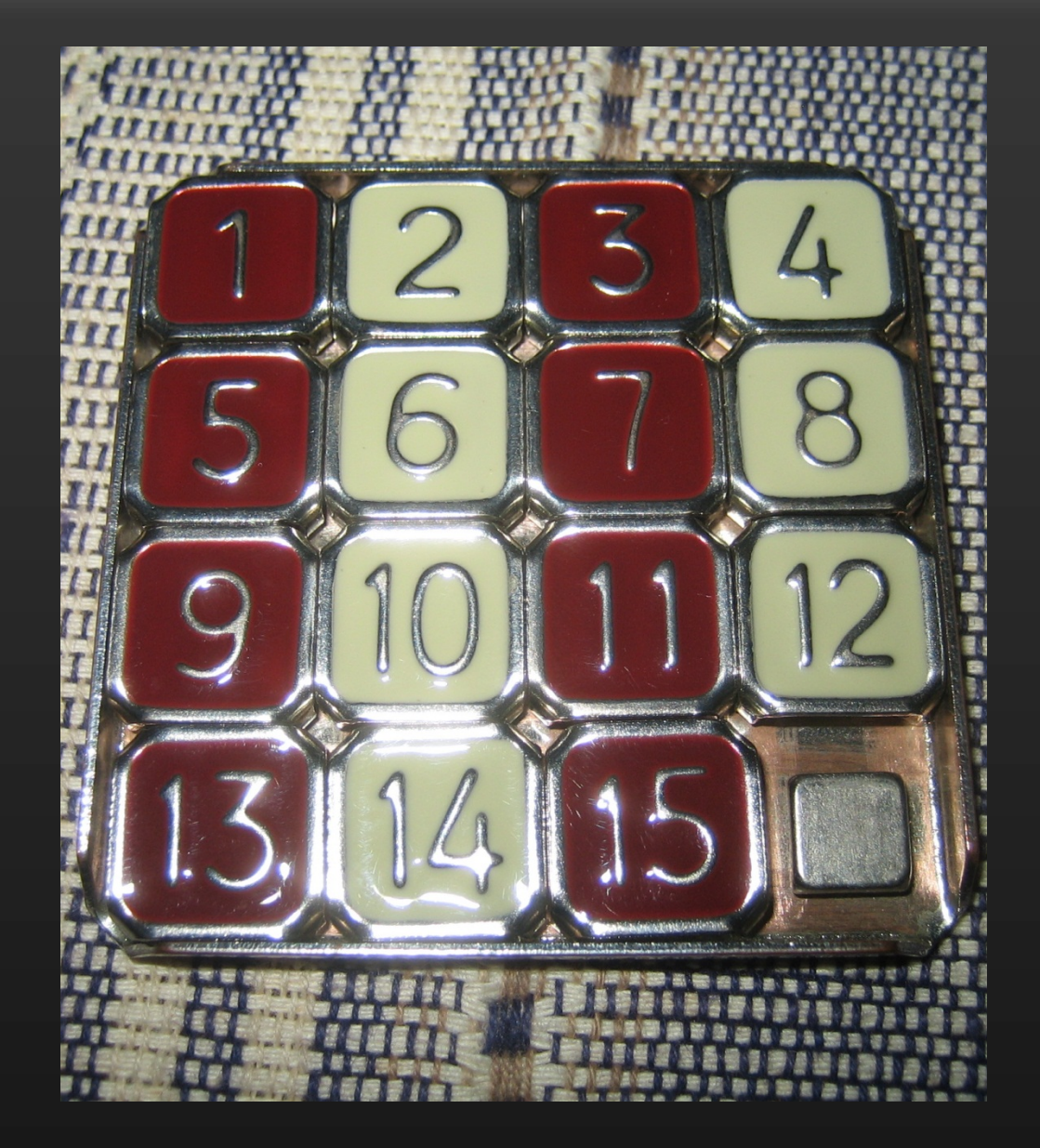

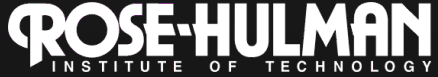

# **Pair programming**

• http://www.realsearchgroup.org/ pairlearning/educators.php#ppvideo

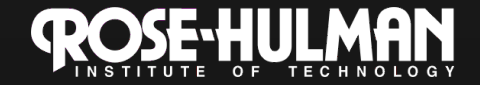